## **Poznajemy środowisko BALTIE**

- 1. Uruchom środowisko BALTIE, a następnie ustaw program na **tryb BUDOWANIE**.
- 2. Wykorzystując elementy z **BANKU PRZEDMIOTÓW zbuduj SCENĘ** pokazaną na rysunku.

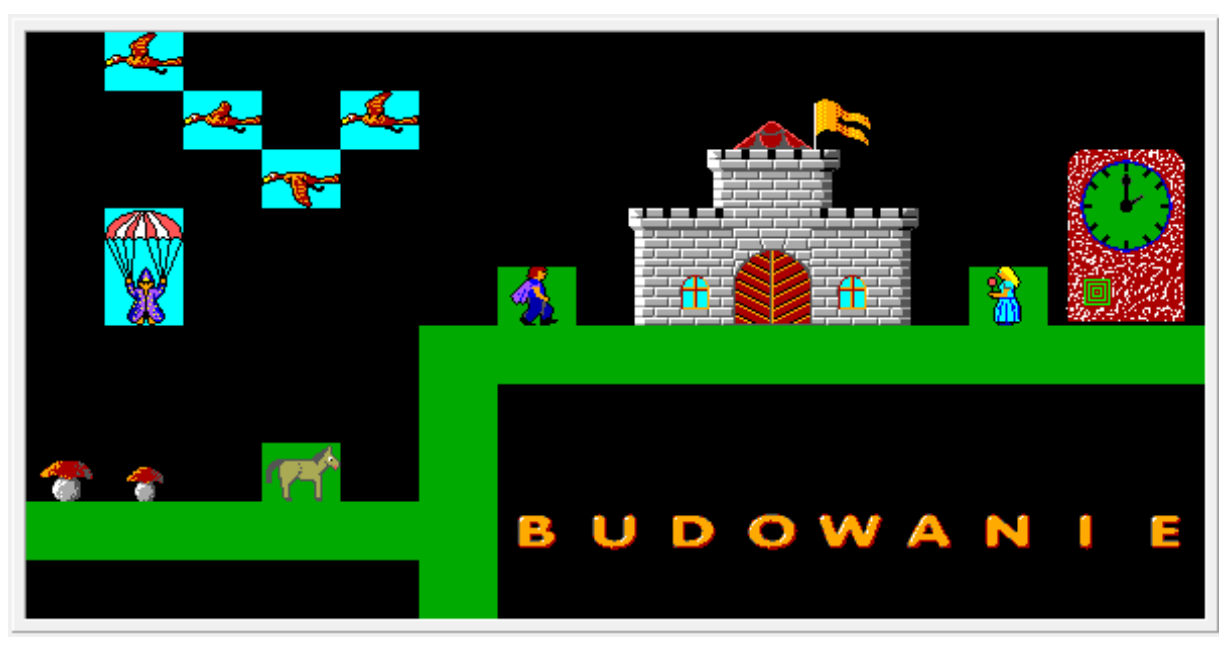

- 3. Zapisz ją pod nazwą **budowanie.s00** w swoim folderze **PROGRAMOWANIE**.
- 4. Ustaw program na **tryb CZAROWANIE**.
- 5. Wykorzystując elementy z **BANKU PRZEDMIOTÓW wyczaruj SCENĘ** pokazaną na rysunku.

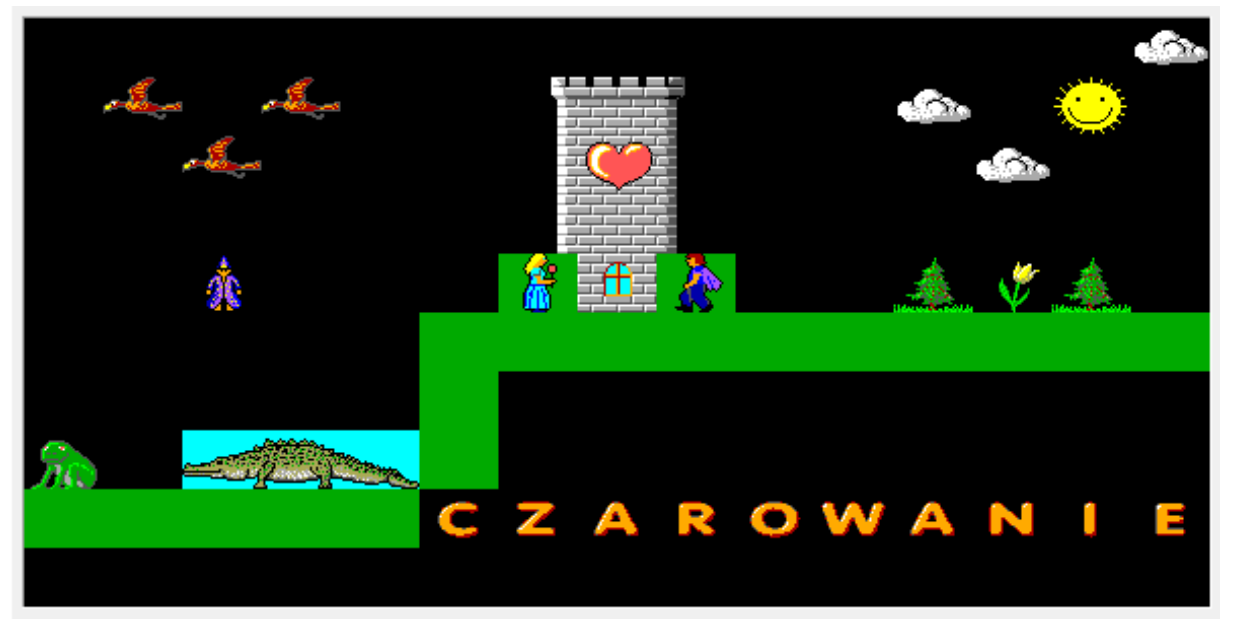

- 6. Zapisz ją pod nazwą **czarowanie.s00** w swoim folderze **PROGRAMOWANIE**.
- 7. Prześlij pocztą elektroniczną na adres nauczyciela **list załączając pliki** budowanie.s00 i czarowanie.s00, które utworzyłeś w środowisku BALTIE.